## **ACTIVITAT D'AULA**

## CREACIÓ DE GUIONS GRÀFICS PER TREBALLAR SEQÜÈNCIES ESPAI-TEMPORALS MITJANÇANT STORYBOARDTHAT

Autora: Pilar Sanz Cervera.

Aquesta activitat, que correspon a l'assignatura Necessitats Educatives Especials dels Graus en Mestre/a en Educació Infantil i Mestre/a en Educació Primària, s'ha elaborat gràcies al contracte de personal investigador en formació ACIF/2015/218.

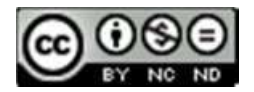

Esta obra està baix una llicència de Creative Commons Reconeixement-NoComercial-SenseObraDerivada 4.0 Internacional. Els guions gràfics permeten presentar la informació que volem transmetre d'una manera senzilla i visual, de manera que aquest pot ser un recurs molt interessant per treballar amb tot tipus d'alumnat, i en especial amb alumnes amb qualsevol tipus de Necessitat Específica de Suport Educatiu (NESE), però en concret, és especialment atractiu per als alumnes amb Trastorn de l'Espectre Autista (TEA), i també per als alumnes que presenten dificultats per establir seqüències espai-temporals.

Per aquest motiu, dintre de l'assignatura de Necessitats Educatives Especials dels Graus de Mestres en Educació Infantil i Educació Primària, es va proposar que els futurs mestres aprengueren a elaborar un guió gràfic mitjançant l'aplicació StoryboardThat; la qual inclou una plantilla amb una direcció lineal de les cel·les que és perfecta per explicar històries o explicar un procés, mentre es mostra el pas del temps.

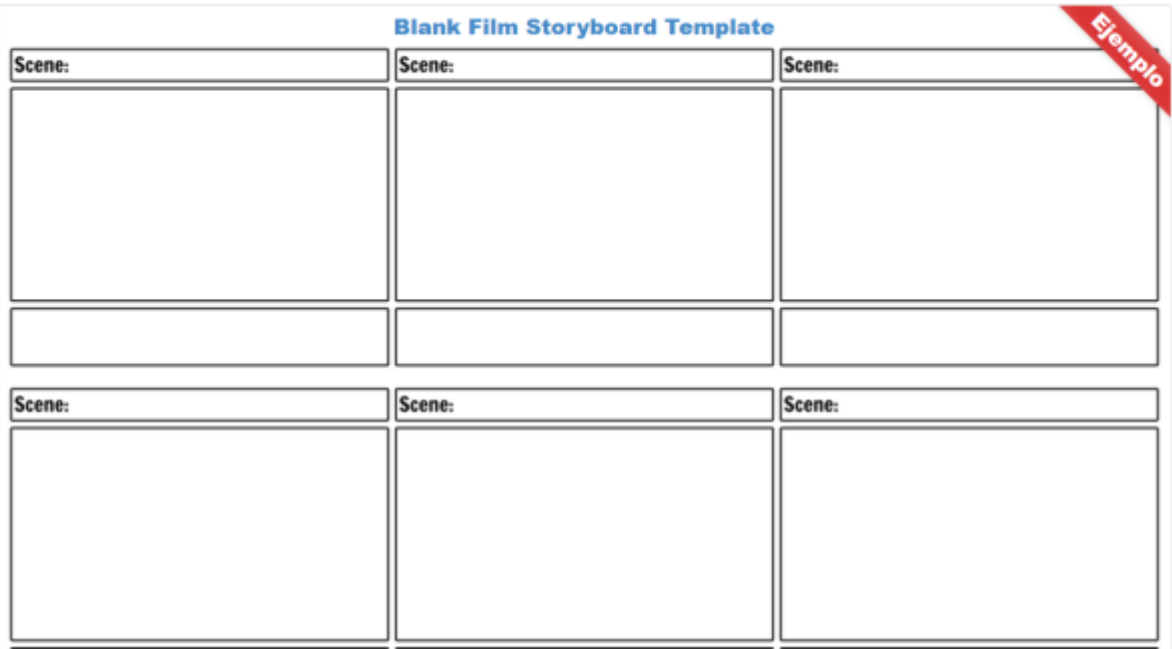

Els estudiants realitzaren un guió gràfic per parelles i la temàtica d'aquest va ser lliure. L'objectiu de l'activitat era conèixer una ferramenta pràctica d'utilitat per a la seua futura pràctica docent.

## 1r. Cal enregistrar-se a l'aplicació a l'accedir a:<https://www.storyboardthat.com/>

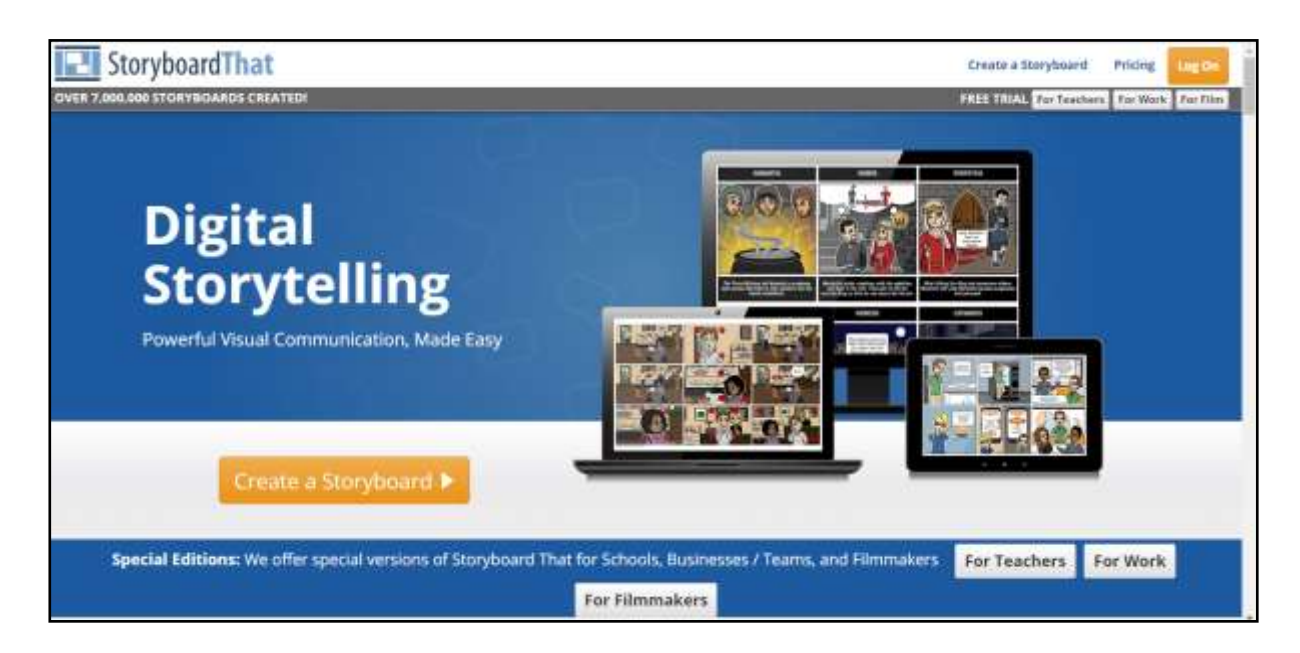

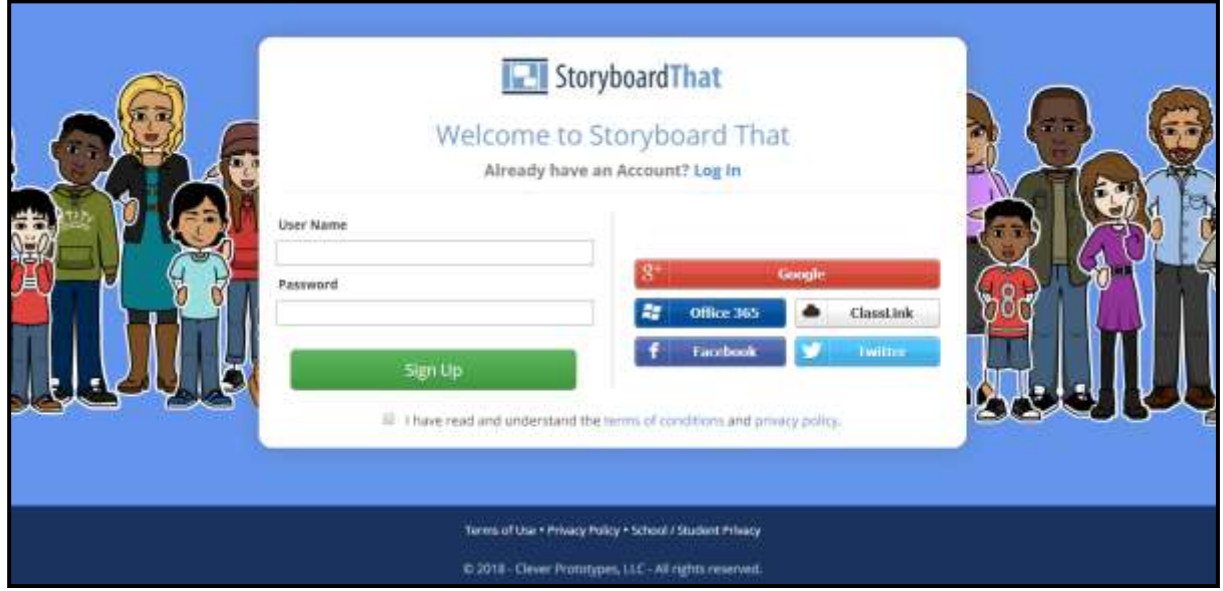

2n. Una vegada dintre de l'aplicació, cal prémer sobre el botó de "create a storyboard" que apareix al menú de la barra superior per tal de començar amb una nova creació.

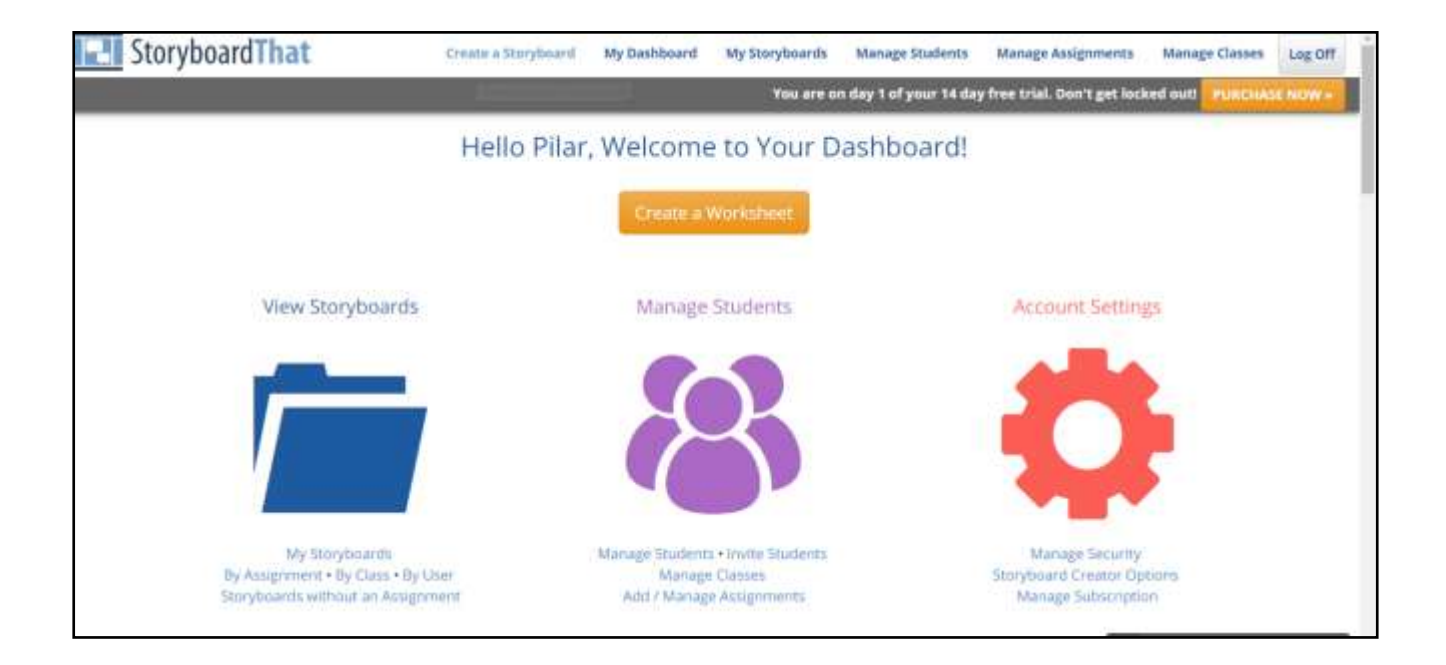

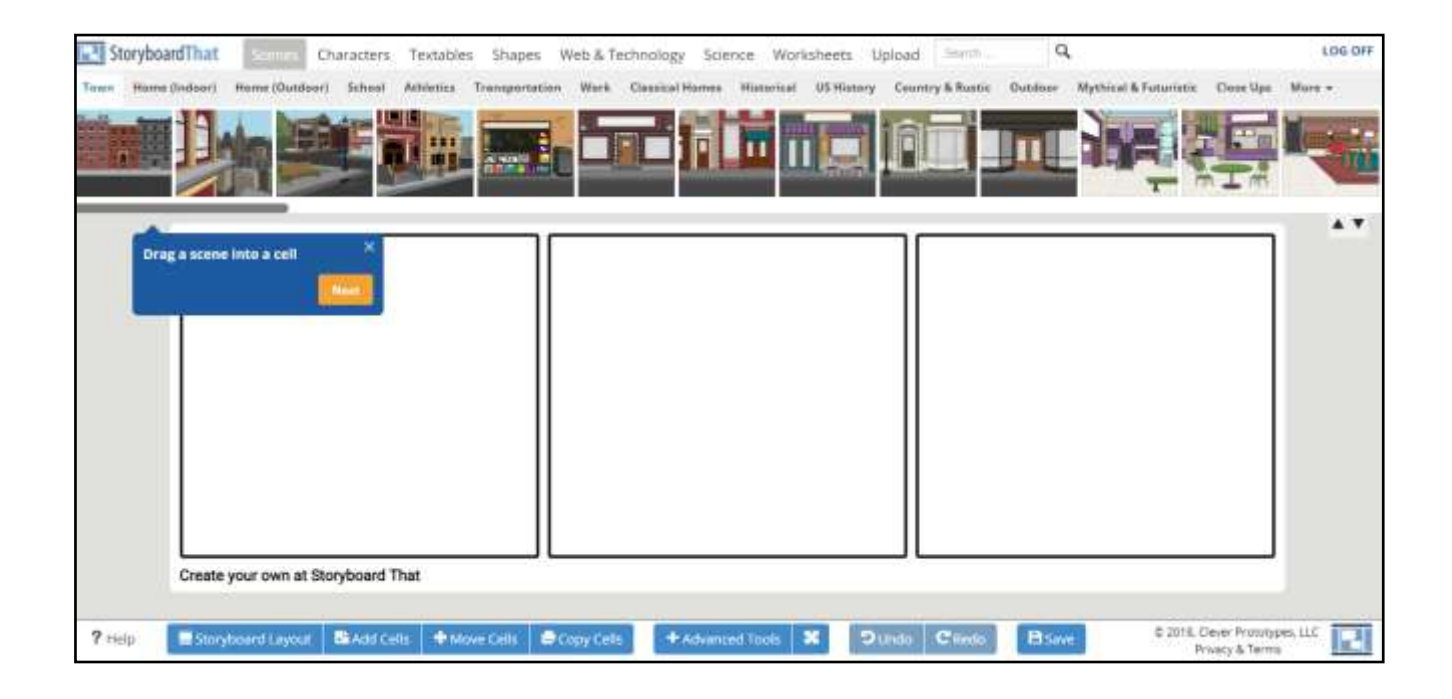

3r. Abans de començar, cal pensar la història o seqüència espai-temporal a incloure. Després de crear-la mentalment i tindre clar on es desenvolupa l'escena que es vol representar, és possible escollir les escenes entre una gran bateria d'escenes classificades per categories. Tan sols cal punxar i arrastrar les escenes seleccionades als quadres en blanc per crear la història.

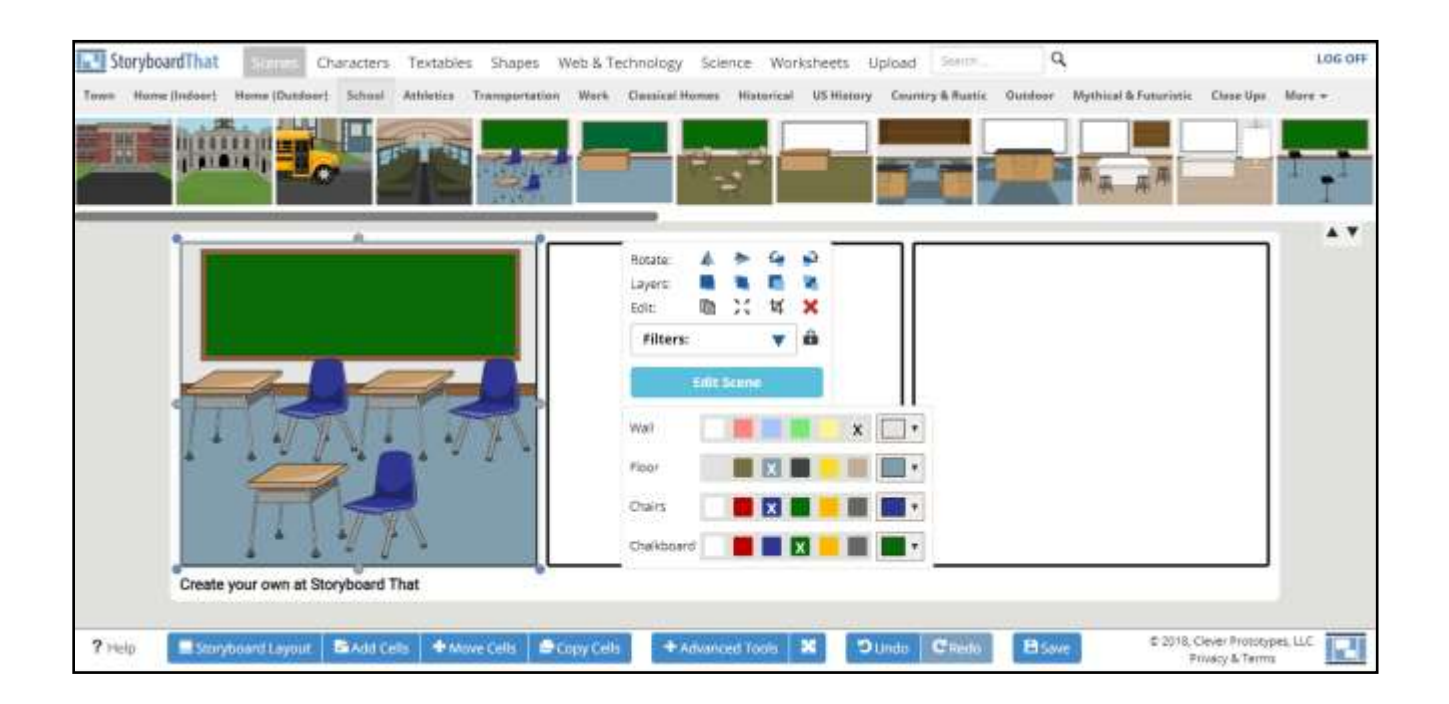

4t. És possible canviar el color i modificar la disposició de tots els elements que s'inclouen a l'escena. A més es poden incloure diversos elements i personatges, als quals també es pot canviar el color i editar la postura i les seues faccions corporals que mostren alegria, ràbia, tristesa, etc.

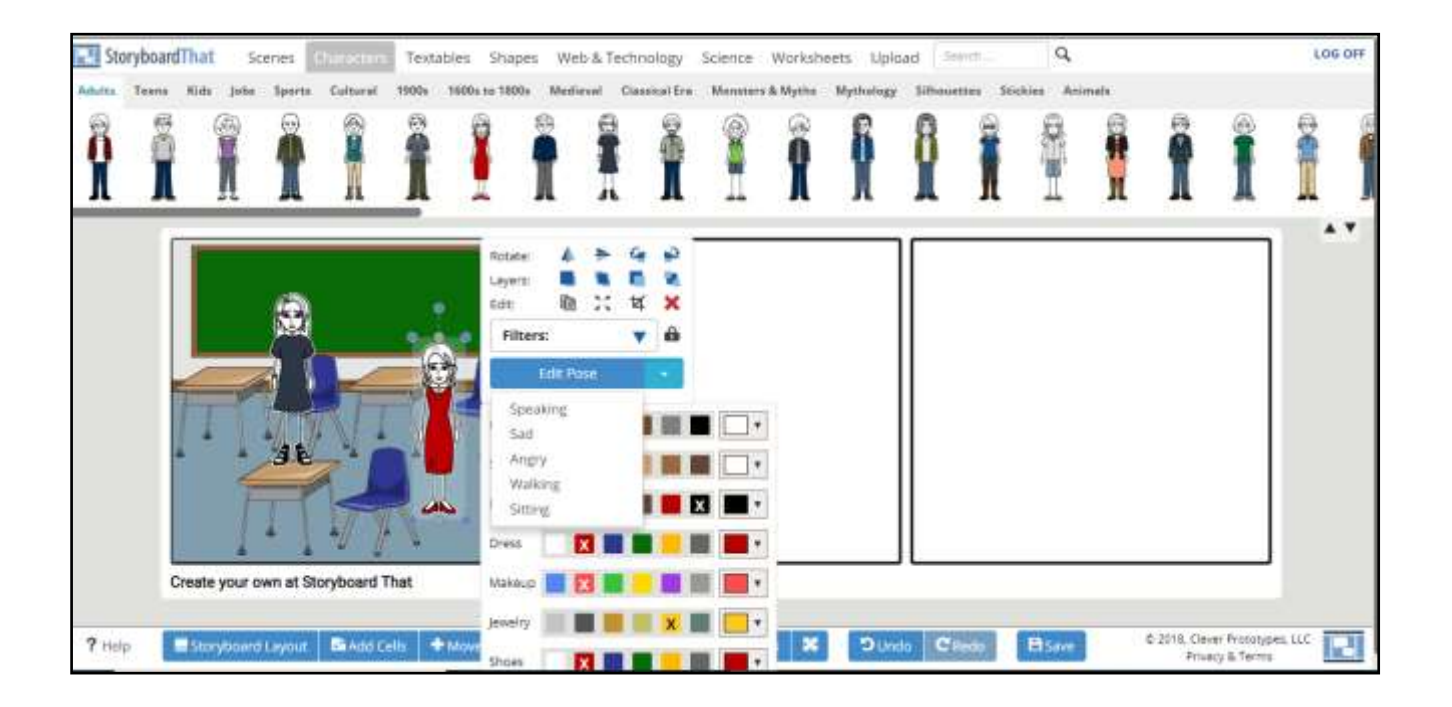

5é. Per afegir el text, és possible incloure diverses formes mitjançant "textables"; i a més com es pot observar al menú de la barra superior també és possible incloure formes.

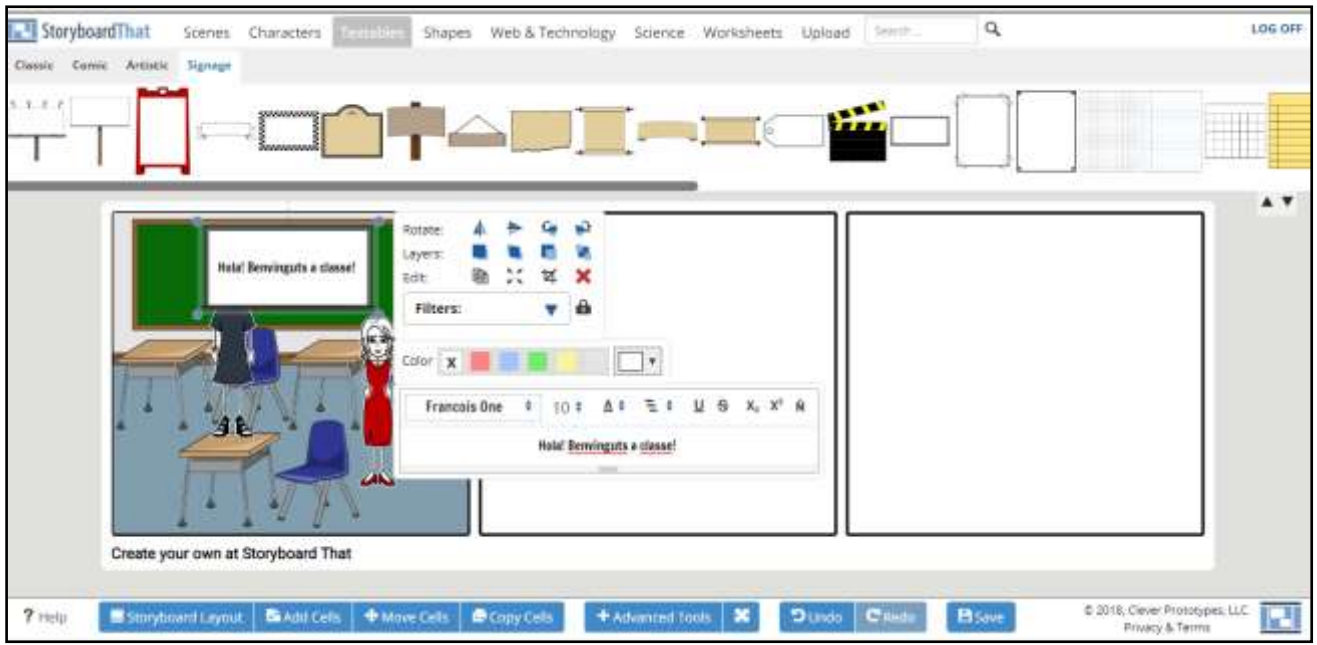

6é. Una vegada finalitzada la història, cal prémer el botó "save" que s'inclou a la barra del menú inferior, des d'on cal incloure un títol i una breu descripció.

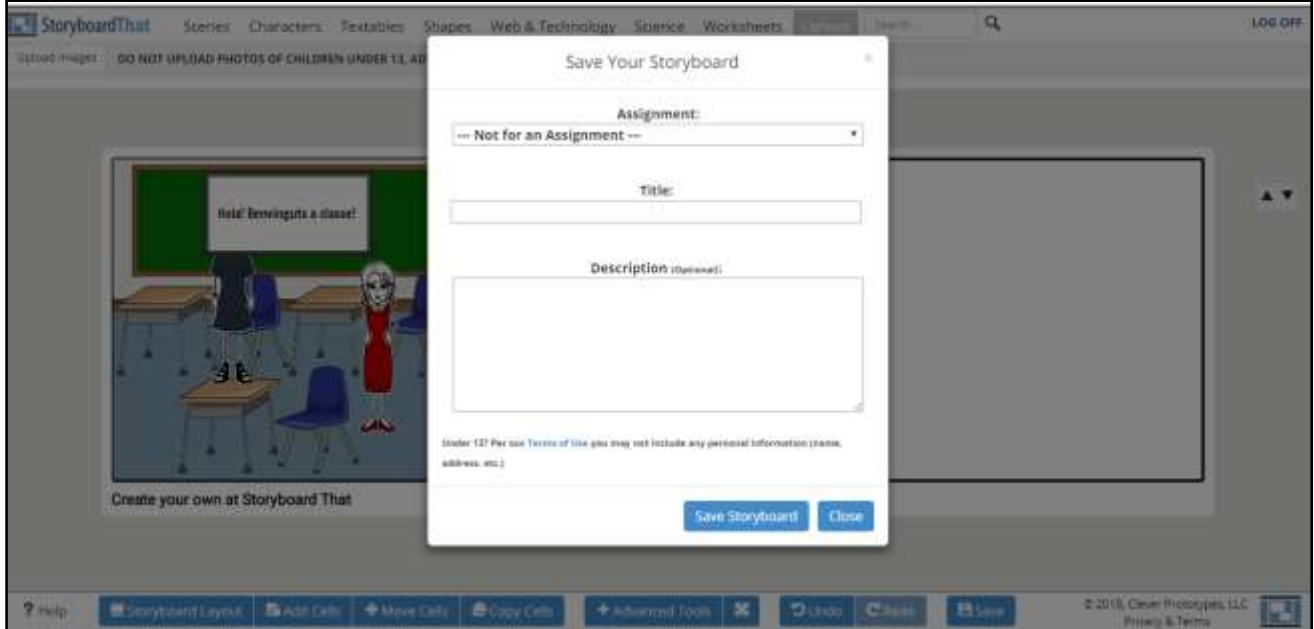

7é. Finalment, és possible descarregar la història creada com imatge o com una presentació ppt.

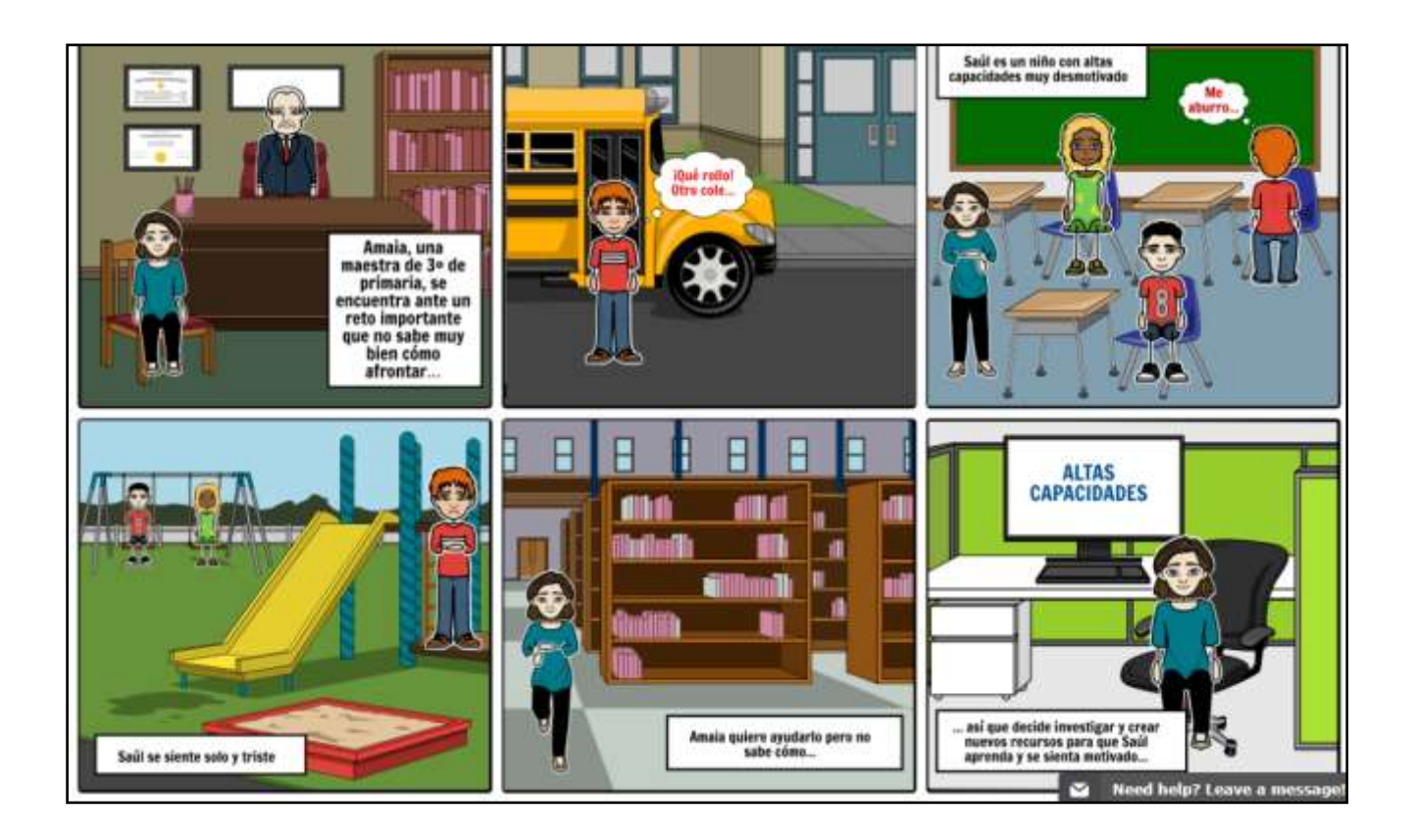

Aquest recurs no sols permet als docents elaborar materials per a facilitar l'aprenentatge dels estudiants, sinó que també és possible que els mateixos estudiants d'educació primària facen ús de l'aplicació per crear les seues històries.